## Modelling and control summaries

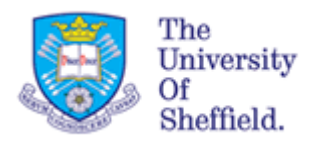

## by Anthony Rossiter

## MATLAB GUIs – heat exchanger

**ASSUMPTION**: Students should understand the context of a simple heat exchanger. In this example cold liquid is heated up by condensing steam (the heater) in a tank of volume V m<sup>3</sup>. Assume perfect mixing. Fluid (water) enters at one temperature  $(T_{in})$ and leaves at another (T) and has constant flow rate F  $m^3/s$ . It is assumed that the only heat supply is the

latent heat  $\lambda$ =2.3x10<sup>6</sup> J/kg from the condensing steam which has flow rate Q kg/s.  $C_n$ =4200J/degree is specific heat of fluid and ρ=1000 $kgm^{-3}$  the density.

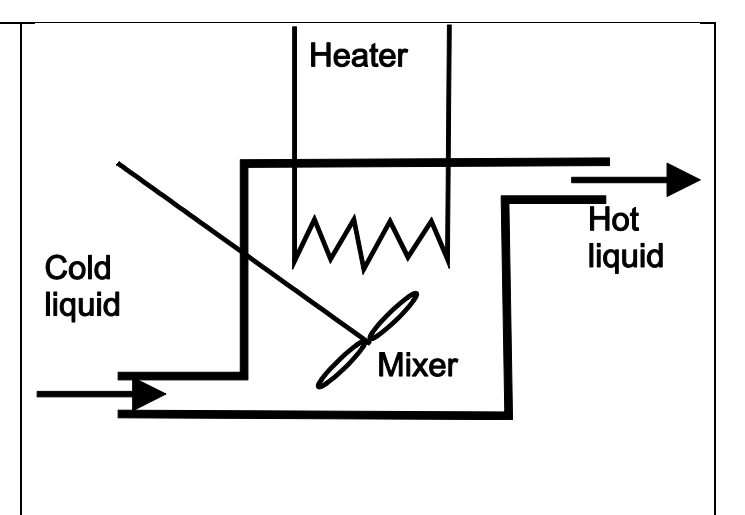

An approximate model for such a heat exchanger is given as:

$$
\lambda Q + \rho F C_p T_{in} = \rho V C_p \frac{dT}{dt} + \rho F C_p T \Rightarrow \left(\frac{\lambda}{\rho F C_p}\right) Q + T_{in} = \left(\frac{V}{F}\right) \frac{dT}{dt} + T
$$

The purpose of this GUI is to allow students to investigate the impact on behaviour of changes in:

- 1. Tank volume (effects dynamics through time constant).
- 2. Flow rate of fluid (effects dynamics through time constant and gain from steam flow).
- 3. Flow rate of steam (input 1).
- 4. Input temperature of fluid (input 2).

**ILLUSTRATIONS – the outlet temperature is indicated by both a graph and colouring in the picture. These change continuously as the USER changes the choices .**

**FILENAMES are heatexchanger.p, heatexchanger.fig . Both are needed!** 

**Type** >> heatexchanger to run

Operation of the GUI is illustrated below. Users select the desired values of tank volume, fluid flow, steam flow and inlet temperature and watch the output/tank temperature change.

- 1. As soon as the use changes the values in the sliders (or edit text boxes next to them), then this change is incorporated immediately and the plots will change.
- 2. The tank changes colour to give a pictorial view of the temperature dark blue for cold and light purple for hot.
- 3. The heater changes thickness to give a view of the heat supply.

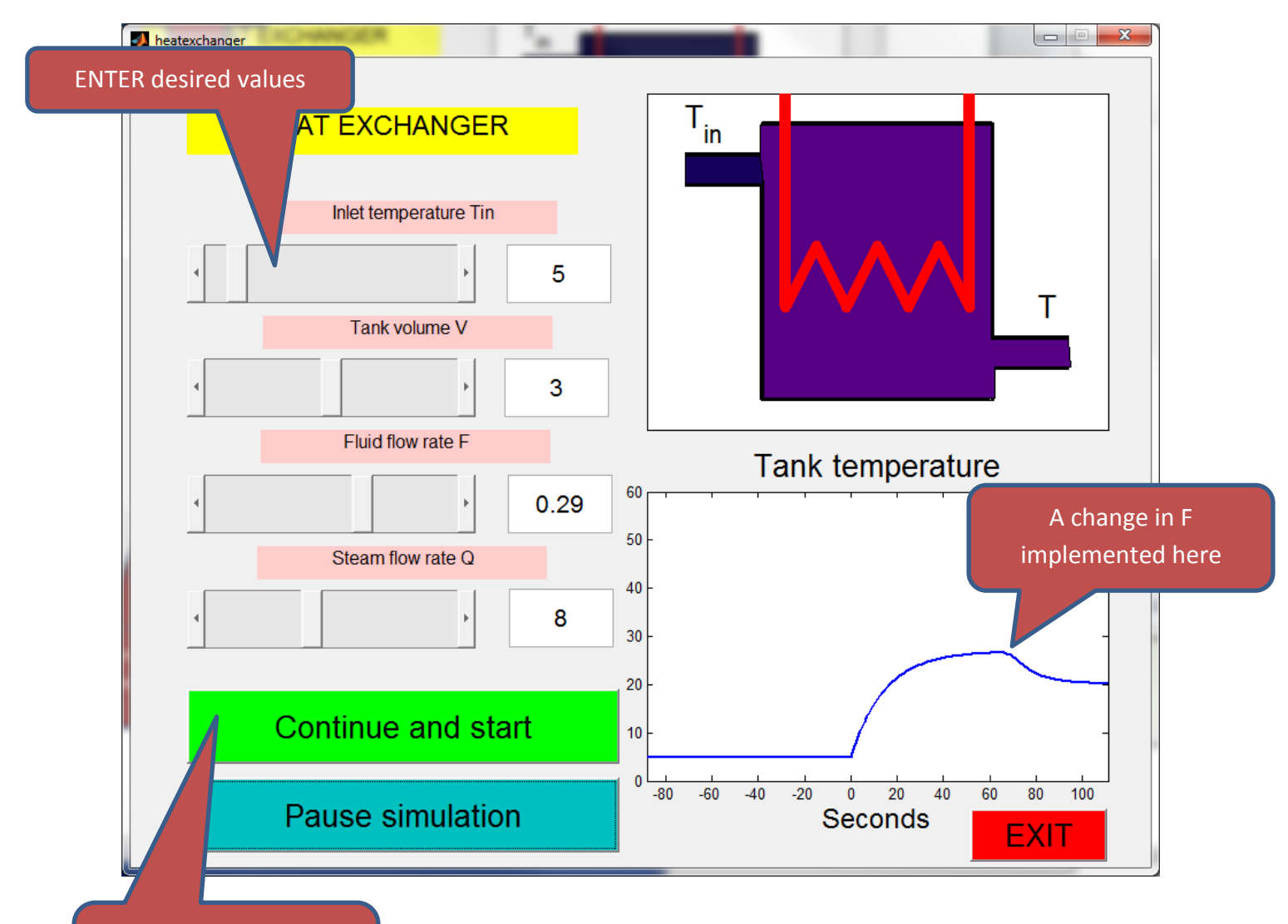

Start simulation or continue after a pause